A digital printer/copier must be created in the "Digital Printer/Copier" category.

This section focuses on the data fields unique to a digital printer setup. For information on the other fields, please see "Service Setup – General Properties" in this chapter.

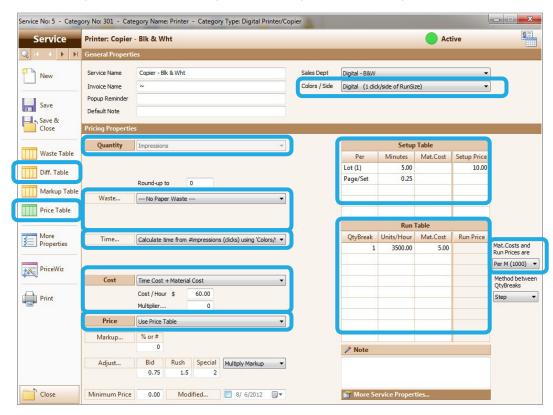

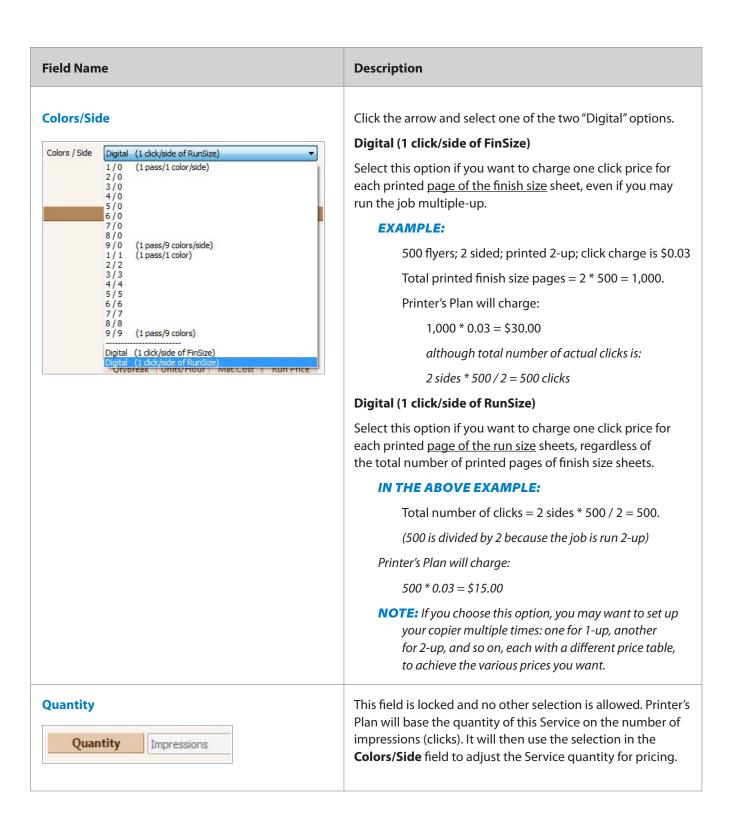

Cost / Hour \$

Multiplier...

60.00

### Waste... If this printer incurs waste, select one of the Waste options from the pull-down list. The typical selection is "Use following Waste Properties". Waste... Use following Waste Properties: Setup (#Sheets) 5 + % of Run Qty 1 The following shows how the total paper quantity will be calculated based on the figure above: 500 flyers; run 2-up Net run size sheets = 500 / 2 = 250Setup waste = 5 Run waste = 250 \* 0.01 = 3 (rounded up to whole number of sheets) Total number of run size sheets required for the job = 250 + 5 + 3 = 258If this printer does not incur waste, select "---No Paper Waste---". Time... No other selection is available in this field. The displayed information informs the user that the time for this copier will be calculated based on the selection in the **Colors/Side** field. Time... Calculate time from #impressions (clicks) using 'Colors/! ▼ **EXAMPLE:** 3,500 flyers; 1 side; run 2-up; printer speed is 3,500 If "Digital (1 click/side of FinSize)" is selected in the Colors/Side field: Run time = 3500 / 3500 clicks/hr = 1 hour If "Digital (1 click/side of RunSize)" is selected in the Colors/Side field: Run time = (3500 / 2 up) / 3500 clicks/hr = 0.5 hourCost The typical selection for digital printers is "Time Cost + Material Cost": Time Cost for the printer and Material Cost for Cost Time Cost + Material Cost

the cost per click paid to the printer vendor.

Enter the Time cost in the **Cost/Hour** field as the budgeted

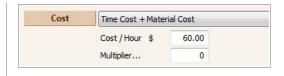

hourly cost of the printer. Since the time cost is already assigned, a value is not needed in the **Multiplier...** field.

Enter the cost/click in the **Mat.Cost** column of the **Run Table**. (See the **Run Table** field explanation in this section.)

#### **Price**

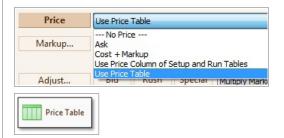

A digital printer/copier can be set up using any one of the options in this field. The typical selection is "Use Price Table".

If you select the "Use Price Table" option, you must set up a corresponding price table by clicking the Price Table button on the left pane. (To learn how to set up a price table, please read "Price Table" in this chapter.)

#### **Setup Table**

| Setup Table |         |          |             |
|-------------|---------|----------|-------------|
| Per         | Minutes | Mat.Cost | Setup Price |
| Lot (1)     | 5.00    |          | 10.00       |
| Page/Set    | 0.25    |          |             |

Add setup time as needed. The total setup time will be added to the total run time to calculate the time cost for the printer.

Lot (1) setup time will be added to the job for one time.

Page/Set time will be multiplied by the number of pages in one set.

**NOTE:** If "Use Price Table" is selected in the **Price** field, the Setup Price column of the Setup Table will be enabled to allow for a setup price to be added to the prices in the Price Table.

#### **Run Table**

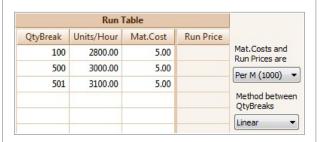

Enter the printer speed (clicks per hour) in the **Units/Hour** column of the Run Table.

If you want to increase the printer speed as the click quantity increases, set up the table similar to the one shown. The quantities in the **QtyBreak** column of the column are the numbers of clicks.

In the **Mat.Cost** column, enter the cost per click. Since this field is limited to two decimal places, a cost lower than one cent must be entered in dollars per thousand clicks.

#### **EXAMPLE:**

In the Run Table figure on the left, the cost is \$0.005 per click.

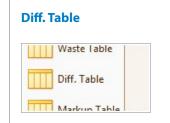

Use the Difficulty Table to adjust the printer setup time, run speed, and paper waste for job difficulties, such as run size and ink coverage, and for various types of paper. (To learn how to set up a difficulty table, please read "Difficulty Table" in this chapter.)